## **Recapitulare Matlab**

- 1. Să se scrie o funcție Matlab care ia ca și parametru un șir de caractere și returnează elementele de pe pozițiile impare de la dreapta la stânga ale șirului.
- 2. Să se scrie o funcție Matlab care calculează următoarea sumă (n fiind dat ca și parametru):

$$
S(n) = \sum_{k=0}^{n} \frac{1}{k^2 + 1},
$$

3. Să se scrie o funcție Matlab care calculează următoarea sumă (n și m fiind dați ca și parametri):

$$
S(n,m) = \sum_{i=0}^{n} \sum_{j=0}^{m} \frac{1}{(i+j)^2 + 1}.
$$

- 4. Să se scrie o funcție Matlab care inserează un element nou într-un vector.
- 5. Se dă o matrice cu numere întregi, de n linii și m coloane. Să se determine numărul elementelor pozitive ale matricei.
- 6. Să se calculeze transpusa unei matrice.
- 7. Să se calculeze produsul (matriceal) si produsul element cu element a două matrice.
- 8. Să se selecteze elementele de pe pozițiile 3-5 și 2,4,6 ale vectorului A =[2; 4; 7; 3; 5; 1; 0].
- 9. Fie matricea

$$
A = \begin{pmatrix} 1 & 2 & 3 & 4 & 5 & 6 \\ 2 & 3 & 4 & 5 & 6 & 1 \\ 3 & 4 & 5 & 6 & 1 & 2 \\ 4 & 5 & 6 & 1 & 2 & 3 \\ 5 & 6 & 1 & 2 & 3 & 4 \end{pmatrix}
$$

Să se scrie instrucțiunile care permit selectarea din matricea A a:

- liniei a 2-a; coloanei a 3-a;
- submatricei formată din liniile 1-2 și coloanele 4-6;
- submatricei formată din liniile 1,2 și coloanele 2,4,5;

10. Fie matricea:

$$
A = \begin{pmatrix} 1 & 4 & 7 & 10 \\ 2 & 5 & 8 & 11 \\ 3 & 6 & 9 & 12 \end{pmatrix}
$$

- a) Să se redimensioneze matricea A cu dimensiunea  $3 \times 4$  într-o matrice B cu dimensiunea  $2 \times 6$ .
- b) Să se rotească matricea A:
- în jurul unei linii;
- în jurul unei coloane;
- cu 90 de grade în sens trigonometric;
- cu 180 de grade în sens orar;
- să se aplice funcțiile diag, tril și triu matricei de mai sus

## **Reprezentări grafice în MATLAB**

### **Grafice bidimensionale**

Comanda plot permite reprezentarea grafică a numerelor dintr-un tablou în funcție de numerele dintr-un al doilea tablou de aceeaşi lungime.

De exemplu, tastați și explicați efectul comenzilor:

```
\gg t=0:0.01:2;
>> temp=exp(-t);
>> plot (t, temp)
>> xlabel('Timp')
>> ylabel('Temperatura')
>> title('Temperaturi tranzitorii')
```
Pot fi schimbate culorile, simbolurile şi tipul liniilor. De exemplu, tastaţi şi analizati rezultatele fiecărei comenzi:

```
>> x=0:pi/16:2*pi;\gg y=sin(x);
>> plot(x,y,'*.')>> xlabel('x')
>> ylabel('sin(x)')
```
Reprezentări grafice multiple în aceeaşi fereastra:

```
>> x=0:pi/16:2*pi;
>> y1=sin(x);
\gg y2=cos(x);
>> plot(x,y1,'* -',x,y2,'r s -')
\gg xlabel('x')
>> ylabel('sin(x) , cos(x)')
>> title(Functii trigonometrice')
>> legend ('sin','cos')
```
#### Subgrafice

Pot fi create tablouri grafice folosind comanda subplot. De exemplu:

```
>> x=0:pi/16:2*pi;\gg y1=sin(x);
\gg y2=cos(x);
\gg subplot(2,1,1)
>> plot(x,y1,'*-')
```

```
>> xlabel('x')
>> ylabel('sin(x)')
>> subplot(2, 1, 2)\gg plot(x, y2, 'r s -')
>> xlabel('x')
>> ylabel('cos(x)')
```
# **Exercitii:**

- 1. Ce este transpusa unei matrici? Ce este inversa unei matrici şi cum se calculează? Cum se adună, scad, înmultesc sau împart două matrici? Dați exemple pentru fiecare.
- 2. Explicaţi formatul şi exemplificaţi modul de folosire al urmatorelor instrucţiuni Matlab: hold, grid, axis, ezplot, gtext, ginput.
- 3. Efectuaţi următoarele înmulţiri matriciale în MATLAB şi explicaţi de ce răspunsul este corect:

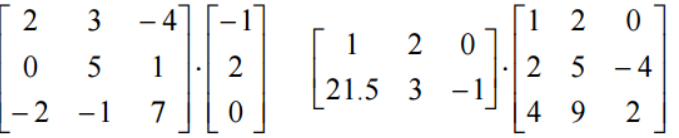

- 4. Reprezentați grafic funcția:  $Y(t) = 1 2 \cdot e^{-t} \cdot \sin(2\pi 35^\circ)$ ,  $0 \le t \le 10$ .
- 5. Un vector X se obţine prin măsurarea unui parametru (curent, tensiune, presiune, forţă etc.). Considerăm că toate datele din gama − 0.1 < x < 0.1 sunt eronate şi vrem să le eliminăm şi să le înlocuim cu valori zero (la sfârşitul tabloului). Dezvoltaţi şi explicaţi două metode prin care se pot face aceste operaţii. Ca aplicaţie numerică, consideraţi datele din tabelul de mai jos.

|      | Inainte | După    |
|------|---------|---------|
| X(1) | 1.92    | 1.92    |
| X(2) | 0.05    | $-2.43$ |
| X(3) | $-2.43$ | 0.85    |
| X(4) | $-0.02$ |         |
| X(5) | 0.09    | O       |
| X(6) | 0.85    | 0       |
| X(7) | $-0.06$ |         |

Indicație. Folosiți funcția find, length.

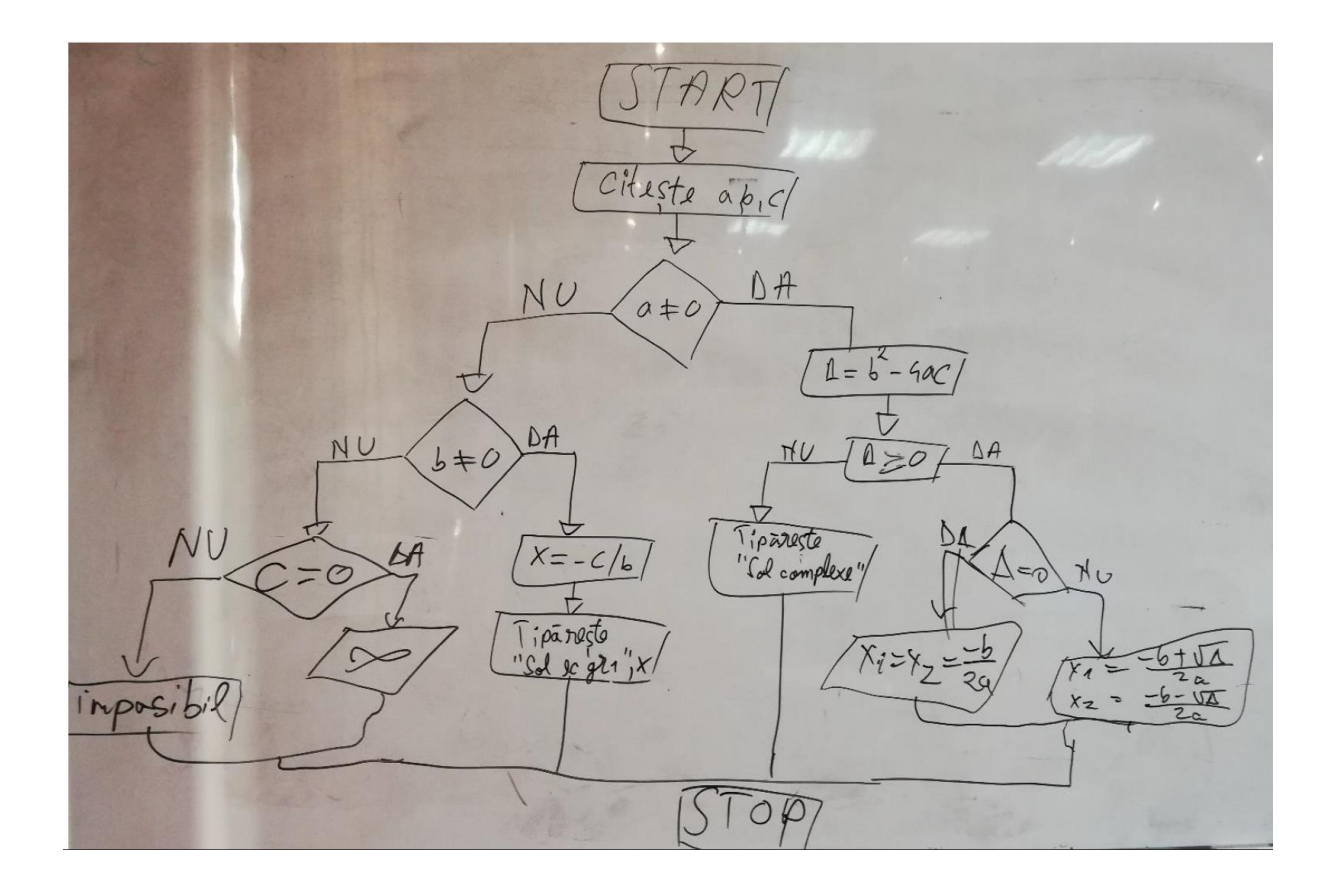